## **hp Unified Correlation Analyzer**

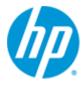

# Unified Correlation Analyzer for Event Based Correlation

Version 3.0

**Release Notes** 

**Edition: 1.0** 

For the Operating Systems:
Linux (RHEL 5.8 & 6.3)
HP-UX (11.31)
Windows® (for development toolkit)

June 2013

### **Legal Notices**

#### Warranty

The information contained herein is subject to change without notice. The only warranties for HP products and services are set forth in the express warranty statements accompanying such products and services. Nothing herein should be construed as constituting an additional warranty. HP shall not be liable for technical or editorial errors or omissions contained herein.

#### License Requirement and U.S. Government Legend

Confidential computer software. Valid license from HP required for possession, use or copying. Consistent with FAR 12.211 and 12.212, Commercial Computer Software, Computer Software Documentation, and Technical Data for Commercial Items are licensed to the U.S. Government under vendor's standard commercial license.

#### **Copyright Notices**

© Copyright 2013 Hewlett-Packard Development Company, L.P.

#### **Trademark Notices**

Adobe®, Acrobat® and PostScript® are trademarks of Adobe Systems Incorporated.

HP-UX Release 10.20 and later and HP-UX Release 11.00 and later (in both 32 and 64-bit configurations) on all HP 9000 computers are Open Group UNIX 95 branded products.

Java™ is a trademark of Oracle and/or its affiliates.

Microsoft®, Internet Explorer, Windows®, Windows Server®, and Windows NT® are either registered trademarks or trademarks of Microsoft Corporation in the United States and/or other countries.

Firefox® is a registered trademark of the Mozilla Foundation.

Google Chrome® is a trademark of Google Inc.

Oracle® is a registered U.S. trademark of Oracle Corporation, Redwood City, California.

UNIX® is a registered trademark of The Open Group.

X/Open® is a registered trademark, and the X device is a trademark of X/Open Company Ltd. in the UK and other countries.

Red Hat® is a registered trademark of the Red Hat Company.

Linux® is a registered trademark of Linus Torvalds in the U.S. and other countries.

Neo4j is a trademark of Neo Technology.

## **Contents**

| Prefac | ce       |                                                                             | 6  |
|--------|----------|-----------------------------------------------------------------------------|----|
| Chapt  | er 1     |                                                                             | 8  |
|        |          | a sin a a HCA fan EDC NO O                                                  | •  |
| Main ( | _        | s since UCA for EBC V2.0                                                    |    |
|        | 1.1      | GUI enhancements                                                            |    |
|        | 1.2      | Support of Java 1.7                                                         |    |
|        | 1.3      | Upgrade of 3 <sup>rd</sup> Party Products                                   |    |
|        | 1.4      | Upgrade of Neo4J graph database                                             |    |
|        | 1.5      | Linux support for UCA EBC Development Kit (SDK)                             |    |
|        | 1.6      | Support of new OpenMediation V6.2 features                                  |    |
|        | 1.7      | Enhanced support of Multiple Mediation Flows                                |    |
|        | 1.8      | Enable/Disable rules from RuleSession                                       |    |
|        | 1.9      | Support of Multiple Replies actions in UCA EBC Server and Channel Adapter   |    |
|        | 1.10     | Command Line Reload and automatic reload of filters and configuration files |    |
|        | 1.11     | New Filter operator : isListedIn                                            |    |
|        | 1.12     | ValuepackConfiguration: customInitializationClass                           |    |
|        | 1.13     | Valuepack SpecificConfiguration Documentation                               |    |
|        | 1.14     | RollingFile Appender                                                        |    |
|        | 1.15     | New Filter Tags description: uca-expert-filter-tags.xsd                     |    |
|        | 1.16     | Topology loader: bulk commit                                                |    |
|        | 1.17     | Changes in configuration files                                              |    |
|        | 1.17.    |                                                                             |    |
|        | 1.17.2   | Removal of some .properties files                                           | 14 |
|        | 1.18     | Skeleton value-pack revisited                                               |    |
|        | 1.19     | JMS/OpenMediation Alarm Forwarder improvements                              | 15 |
|        | 1.20     | ActiveMQ disk space limited                                                 | 15 |
|        | 1.21     | UCA for EBC channel adapter modified                                        | 15 |
|        | 1.22     | Class loading changes : script uca-ebc modified                             |    |
|        | 1.23     | Group classes enhancements                                                  | 15 |
| Chapt  | er 2     |                                                                             | 16 |
| Notice | eable cl | nanges compared to previous released version                                | 16 |
|        | 2.1      | ValuePackConfiguration.xml file migration from UCA EBC V2.0 to V3.0         | 16 |
|        | 2.2      | Migration procedure for UCA EBC Server configuration files                  | 17 |
| Chapt  | er 3     |                                                                             | 18 |
| _      |          | ms                                                                          |    |
| rixeu  | PIODLE   |                                                                             | 10 |
| Chapt  | er 4     |                                                                             | 21 |
| Know   | n Probl  | ems                                                                         | 21 |
| Chapt  | er 5     |                                                                             | 23 |
| •      |          |                                                                             |    |
| KNOW   |          | ations                                                                      |    |
|        | 5.1      | CR#8077 alarm attribute update in scenarios                                 | 23 |

5.2 CR#9655 target "ant all" is failing when executed from eclipse by the ant eclipse plugin. ......23

## **Tables**

| Table 1 - Software versions             |  |
|-----------------------------------------|--|
| Table 2- Fixed Problems in UCA EBC V3.0 |  |
| Table 3 - Known Problems                |  |

## **Preface**

These Release Notes describe critical information related to the HP UCA for Event Based Correlation product.

Product Name: Unified Correlation Analyzer for Event Based Correlation

Product Version: 3.0 Kit Version: V3.0

Please read this document before installing or using this Software.

### **Intended Audience**

Here are some recommendations based on possible reader profiles:

- Solution Developers
- Software Development Engineers

#### **Software Versions**

The term UNIX is used as a generic reference to the operating system, unless otherwise specified.

The software versions referred to in this document are as follows:

| Product Version                                                            | Supported Operating systems                                                                                                    |
|----------------------------------------------------------------------------|----------------------------------------------------------------------------------------------------|
| UCA for Event Based Correlation<br>Server Version 3.0                      | HP-UX 11.31 for Itanium     Red Hat Enterprise Linux Server release     RHEL 5.8 & 6.3                                                                         |
| UCA for Event Based Correlation<br>Channel Adapter Version 3.0             | HP-UX 11.31 for Itanium     Red Hat Enterprise Linux Server release     RHEL 5.8 & 6.3                                                                         |
| UCA for Event Based Correlation<br>Topology Extension Version 3.0          | HP-UX 11.31 for Itanium     Red Hat Enterprise Linux Server release     RHEL 5.8 & 6.3                                                                         |
| UCA for Event Based Correlation<br>Software Development Kit<br>Version 3.0 | <ul> <li>Windows XP / Vista</li> <li>Windows Server 2007</li> <li>Windows 7</li> <li>Red Hat Enterprise Linux Server release<br/>RHEL 5.8 &amp; 6.3</li> </ul> |

Table 1 - Software versions

### **Typographical Conventions**

#### Courier Font:

- Source code and examples of file contents.
- Commands that you enter on the screen.
- Pathnames
- Keyboard key names

#### Italic Text:

- Filenames, programs and parameters.
- The names of other documents referenced in this manual.

#### **Bold Text:**

• To introduce new terms and to emphasize important words.

#### **Associated Documents**

- HP UCA for Event Based Correlation Installation Guide
- HP UCA for Event Based Correlation Administration, Configuration, and Troubleshooting Guide
- HP UCA for Event Based Correlation Reference Guide
- HP UCA for Event Based Correlation Topology Extension Guide
- HP UCA for Event Based Correlation Value Pack Development Guide
- HP UCA for Event Based Correlation User Interface Guide
- HP UCA for Event Based Correlation Clustering and HA Guide

### **Support**

Please visit our HP Software Support Online Web site at <a href="https://www.hp.com/qo/hpsoftwaresupport">www.hp.com/qo/hpsoftwaresupport</a> for contact information, and details about HP Software products, services, and support.

The Software support area of the Software Web site includes the following:

- · Downloadable documentation.
- Troubleshooting information.
- · Patches and updates.
- · Problem reporting.
- Training information.
- Support program information.

## Main changes since UCA for EBC V2.0

Previous released version of this product was UCA for Event Based Correlation V2.0.

Since this delivery, multiple intermediate releases may have been delivered to a customer part of the UCA for EBC feedback program. The following notes references will apply in this chapter.

Unless otherwise indicated, the change has been applied to final MR release only.

- (1) This change has been delivered with SP1 intermediate release
- (2) This change has been delivered with SP2 intermediate release
- (F) This change has been delivered with final MR release

### 1.1 GUI enhancements

This release brings lots of changes and enhancements for the Graphical User Interface.

- Look and feel reworked <sup>(\*)</sup> (1)
- Edit and Save of the various configurations: (1)
  - Action Registry
  - Value Pack Mediation Flows
  - Scenario Configuration
  - Scenario Specific Configuration (multiple configurations are now supported)
  - Scenario Filter Configuration
  - Scenario Mapper Configuration
  - Scenario Templates
- Monitoring of Mediation Flows (1)
- Real Time Updates of Value packs and Mediation Flows Status (\*)
- Support of multiple GUIs connected to the same UCA-EBC server (1)
- Improvement of configuration edition toolbar (Copy/Cut/Paste feature) (2)
- 'Save As' feature at Value Pack level (2)
- Dynamic Drop-down lists for easier configuration and better User Experience (2)
- Java documentation available from the GUI (2)
- Ability to choose the UCA EBC instance to be monitored (2)

- Ability to Stop/Resynchronize a Mediation Flow (2)
- Full Support of Microsoft Internet Explorer Browser (2)
- View configuration as stored in XML in addition to the default editor view (2)
- Monitoring of resynchronization status for mediation flows and scenarios (F)
- Filters tags editor feature <sup>(F)</sup> (F)

### 1.2 Support of Java 1.7

Support of Java 1.7 has been added.

Version V3.0 of UCA for Event Based Correlation Server, Topology Extension, Development Toolkit, and Value Packs supports both Java 1.6 and Java 1.7.

(1)

## 1.3 Upgrade of 3rd Party Products

Many third party products have been updated to their last available release. One Noticeable change for the Rule developers is the JBOSS Drools upgrade to the 5.5.0-Final release.

We also recommend the use of the Drools Eclipse plugin 5.5.0-Final. The download URL for this version of the plug-in is the following:

https://repository.jboss.org/nexus/content/repositories/releases/org/drools/org.drools.updatesite/5.5.0.Final/org.drools.updatesite-5.5.0.Final-assembly.zip

<sup>(1)</sup>

### 1.4 Upgrade of Neo4J graph database

The neo4j libraries embedded in the UCA for EBC product have been upgraded to the latest 1.9 version, which is the version that fully supports Java 1.7 platform.

(F)

## 1.5 Linux support for UCA EBC Development Kit (SDK)

The UCA-EBC Development environment is now supported on Linux

<sup>(2)</sup> (1)

### 1.6 Support of new OpenMediation V6.2 features

UCA-EBC V3.0 brings support for ActionSubStatus (i.e. conditionReason action response key/value pair) in actions.

**₽**(F)

### 1.7 Enhanced support of Multiple Mediation Flows

UCA for Event Based Correlation V3.0 has now the ability to fully support multiple mediation flows for each value pack. Each mediation flow can be started, stopped or resynchronized separately from the others, either from the GUI, the Java JMX console or the rules of the value pack.

The status of each mediation flow is displayed at the GUI. Thanks to the enhancements to the GUI, it is now also possible to view, edit, apply and save the configuration of the mediation flows for each value pack.

The status of each mediation flow is also displayed at the Java JMX console along with troubleshooting information.

A new scenario parameter named "retractOnResyncPolicy" has been added to the ValuePackConfiguration.xml XML Schema to specify the behavior of the UCA for Event Based Correlation framework when a mediation flow is resynchronized (or re started). The following values are possible:

- NONE: no object is retracted from Working Memory.
- PER\_FLOW: objects (alarms) associated with the mediation flow are retracted from Working Memory. This is the default value if the "retractOnResyncPolicy" parameter is not set.
- ALL: all objects are retracted from Working Memory.

Another new mediation flow parameter named "automaticStart" has been added to the ValuePackConfiguration.xml XML Schema to specify whether to automatically start a mediation flow when the value pack starts or not.

<sup>(2)</sup> (1)

### 1.8 Enable/Disable rules from RuleSession

Each Scenario can have multiple Rule Files. All rule files are loaded at scenario initialization unless their loading is specifically delayed thanks to the new **disabledAtStartup**="true" attribute.

Such rule Files can be loaded/unloaded dynamically thanks to new RuleSession methods:

| void | loadRulesFile (String rulesFileName) |
| load or re-load the RulesFile given as parameter. The rule file is compiled and loaded to the Scenario knowledge base. |
| Throws: | com.hp.uca.expert.rulesession.exception.ExpertEngineRulesException |
| void | unloadRulesFile (String rulesFileName) |
| unload the RulesFile given as parameter. The rule set defined in the given RuleFile is removed from the Scenario knowledge base. |
| Note:This works only if packageName is defined in the RuleFile. |
| Throws: | com.hp.uca.expert.rulesession.exception.ExpertEngineRulesException |

A specific rule can also be removed from the knowledgebase with the following method:

void removeRule (String packageName, String ruleName)

Remove the rule from the knowledge base.

#### Throws:

com.hp.uca.expert.rulesession.exception.ExpertEngineRulesException

<sup>(1)</sup>

For Javadoc (2)

## 1.9 Support of Multiple Replies actions in UCA EBC Server and Channel Adapter

Support has been added in UCA EBC Server and Channel Adapter for actions that return multiple replies.

Sometimes, in response to an action request, a Channel Adapter might send only a "partial" response (for example if the action request asks for a list of some sort from the Channel Adapter and the list is too big to fit into a single response). In such a case, UCA EBC Server and Channel Adapter will automatically loop through the "partial" responses sent by the Channel Adapter until there are no more responses to be sent, so that a "complete" response can be assembled in UCA EBC.

The action response is updated by UCA EBC each time a partial response is received by the Channel Adapter.

For end to end support of this feature, the target Channel Adapter has to support actions that return multiple replies too.

<u>Important note</u>: this requires current NOM X620 version as well as Channel Adapters supporting this new feature (TeMIP Channel Adapter X120 for instance supports this new feature)

(2)

## 1.10 Command Line Reload and automatic reload of filters and configuration files

It is now possible to reload the Value pack scenario configuration files from the UCA-EBC administration Command Line. This is intended to refresh the configuration of the scenario stored in memory according to what has been modified in a file. Note that ValuePackConfiguration.xml file is not concerned by this command.

This feature can be used as follow:

Examples of use:

• Reload whole set of files of all actives value packs:

# uca-ebc-admin -rc

• Reload whole set of files of a single active value pack:

# uca-ebc-admin -rc -vpn llef-example -vpv 3.0-SP2

• Reload whole set of files concerning a single scenario:

# uca-ebc-admin -rc -vpn llef-example -vpv 3.0-SP2 -scenario com.hp.uca.expert.vp.llef.grouping.Grouping

 Reload a single file within a scenario when used in conjunction with the –conf suboption:

```
# uca-ebc-admin -rc -vpn llef-example -vpv 3.0-SP2 -scenario
com.hp.uca.expert.vp.llef.grouping.Grouping -conf filter
# uca-ebc-admin -rc -vpn llef-example -vpv 3.0-SP2 -scenario
com.hp.uca.expert.vp.llef.grouping.Grouping -conf specific
# uca-ebc-admin -rc -vpn llef-example -vpv 3.0-SP2 -scenario
com.hp.uca.expert.vp.llef.grouping.Grouping -conf mapper
# uca-ebc-admin -rc -vpn llef-example -vpv 3.0-SP2 -scenario
com.hp.uca.expert.vp.llef.grouping.Grouping -conf template
# uca-ebc-admin -rc -vpn llef-example -vpv 3.0-SP2 -scenario
com.hp.uca.expert.vp.llef.grouping.Grouping -conf 'Grouping Rule Set'
# uca-ebc-admin -rc -vpn pd-example -vpv 3.0-SP2-SNAPSHOT -scenario
com.hp.uca.expert.vp.pd.ProblemDetection -conf ProblemXmlConfig.xml
```

It is also possible to have any change done in a configuration be taken into account directly by UCA for EBC in an automatic manner by setting the new scenario standard configuration element *automaticRefreshOnConfigurationChange* to **true**.

Refer to the *UCA-EBC Administration, Configuration and Troubleshooting Guide* for full details on the uca-ebc-admin command.

(2)

### 1.11 New Filter operator: isListedIn

The new operator "isListedIn" checks if an alarm field value is present in a given list of strings. For this operator, the fieldValue represents a comma separated list of strings. Strings containing commas must be quoted with double-quotes. The double-quote character must be escaped with a backslash '\' in a quoted string.

(²)

## 1.12 ValuepackConfiguration: customInitializationClass

IT is usually necessary setting up an environment or performing some initialization before starting the normal scenario processing.

This can be achieved by configuring the spring context in order to instantiate Java classes that perform this initialization.

An alternative to the use of the Spring context is to develop an initialization Class.

This class must extend the DefaultScenarioInitialization class as follow:

This initialization Class is declared in the Scenario configuration section of the ValuepackConfiguration.xml file as follow:

```
<customInitializationClass>my.package.MyScenarioInitialization</customInitializationCl
ass>
```

(²)

### 1.13 Valuepack SpecificConfiguration Documentation

The documentation on the Scenario Specific Configuration has been enhanced.

Refer UCA-EBC Reference guide for detailed explanations on this feature.

(2)

### 1.14 RollingFile Appender

The Log File used by UCA for EBC *uca-ebc.log* is now limited in size and the logs are rolled. This is intended to avoid going out of disk space. Default setting in the *uca-ebc-log4j.xml* file is as follows:

```
<param name="MaxBackupIndex" value="2" />
<param name="MaxFileSize" value="100MB" />
```

The Log Database can now be limited in size. This is done thanks to a configuration of the "DB" appender in the uca-ebc-log4j.xml file. Again, with such settings, the logs are rolled.

The new setting is as follows:

```
<param name="checkTable" value="LOGS" />
<param name="checkKey" value="ID" />
<param name="checkMaxRows" value="100000" />
<param name="checkInterval" value="5000" />
```

The global DB size is limited in size by tuning the 'checkMaxRows' parameter.

**₽**(2)

### 1.15 New Filter Tags description: uca-expert-filtertags.xsd

This new schema lets the UCA-EBC value-pack implementer to define the valid tags to be used for the definition of a filter. Tags can be grouped together. Each top filter can be associated to one or multiple groups of tags.

This feature allows an integrator to specify which tag can be used for a given top filter. At UI level, the end-user can then easily use the corresponding tags using the filters tags editor that is coming with V3.0.

### 1.16 Topology loader: bulk commit

It is now possible to perform bulk commits with the UCA for EBC Topology loader function. This is to support bulk transactions in the graph DB in case big amount of data has to be loaded into it.

### 1.17 Changes in configuration files

### 1.17.1 New properties in uca-ebc.properties file

The configuration files uca-ebc-admin.properties and jndi.properties have been removed for simplicity.

New properties have been defined in uca-ebc.properties configuration file in order to ease the configuration of UCA for EBC server:

- uca.ebc.serverhost: it defines which IP address is to be used by the JMX broker to bind on.
- action.threads: it allows to tune the number of threads used for performing actions to the OpenMediation platform.
- uca.ebc.topology.\*: they define the default properties of the topology server when
  it is used either in embedded or external mode.
- neo4j.config.online\_backup\*: they enable online backup facility of the neo4j graph db server when it is used in embedded mode.

Following properties have been added but are not intended to be changed.

- uca.ebc.jmx.url: it defines the URL to be used by the uca-ebc-admin tool.
- **java.naming.factory.\***: they define properties used by the uca-ebc-injector tool.
- topic.uca-ebc-alarms: it defines the JNDI topic.

All above properties in bold (uca.ebc.serverhost and 3 last ones) are **mandatory** properties, especially when running JUnit tests under V3.0 SDK.

As they were not present prior to V3.0 final version, an update of \$UCA\_EBC\_INSTANCE/conf/uca-ebc .properties file is necessary to have the product working correctly.

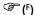

### 1.17.2 Removal of some .properties files

The configuration files uca-ebc-admin.properties and jndi.properties have been removed for simplicity.

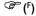

### 1.18 Skeleton value-pack revisited

The skeleton example of value-pack has been completely rewritten to make it simpler.

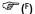

## 1.19 JMS/OpenMediation Alarm Forwarder improvements

The JMS/OpenMediation Alarm Forwarder has been improved to:

- keep the connection/session opened between successive writes
- make it threaded with compression (alarms forwarded in bulk)
- add the ability to enable/disable bulk mode for alarms being forwarded
- add the ability to set the maximum bulk size (in number of alarms) to use
- support bulk mode to flush all the alarms waiting to be forwarded at each recurrence of a given flush period

(F)

### 1.20 ActiveMQ disk space limited

The Apache ActiveMQ temporary disk space has been limited to 32 megabytes by default to prevent unexpected messages

(F)

### 1.21 UCA for EBC channel adapter modified

The UCA for EBC CA Action Request XSL Transformation has been modified in order not to forward the actionReference field to NOM. Therefore, actionReference is not interpreted by TeMIP CA as a TeMIP Alarm Object custom field: this is linked to the automatic support of AO custom fields in AO SET/SHOW directives by TeMIP CA.

☞ (F)

### 1.22 Class loading changes: script uca-ebc modified

The \${UCA\_EBC\_HOME}/bin/uca-ebc startup script has been modified to add a jetty.class.path property used by the embedded jetty web server in order to not mix up with application global classpath.

The UCA for EBC application now uses the org. code haus. class worlds. Launcher class loader.

**₽**(F)

### 1.23 Group classes enhancements

The com.hp.uca.expert.group.Group class has been enhanced to support priority.

The com.hp.uca.expert.group.Groups class has been enhanced with a new method getGroupsWhereAlarmSetAs() with extended parameters

☞ (F)

## **Chapter 2**

# Noticeable changes compared to previous released version

## 2.1 ValuePackConfiguration.xml file migration from UCA EBC V2.0 to V3.0

It is worth noting that this version of the product comes with a new version of the ValuePackConfiguration.xsd XML Schema.

A copy of the ValuePackConfiguration.xsd file is stored in the ValuePackConfiguration.xsd file is stored in the ValuePackConfiguration.xsd file is store

Quick comparison between new and previous format is shown in the table below:

```
V3.0 Format
                       V2.0 Format
<?xml version="1.0" encoding="UTF-8"?>
                                                             <?xml version="1.0" encoding="UTF-8"?>
<valuePackConfiguration</pre>
                                                             <valuePackConfiguration</pre>
xmlns:xsi="http://www.w3.org/2001/XMLSchema-instance"
                                                              xmlns="http://hp.com/uca/expert/config"
name="__PROJECT_NAME__" version="__PROJECT_VERSION__">
                                                             xmlns:xsi="http://www.w3.org/2001/XMLSchema-instance"
 <scenarios name="skeleton">
                                                              name="__PROJECT_NAME__" version="__PROJECT_VERSION__">
    <filterFile>
src/main/resources/valuepack/skeleton/filters-file.xml
                                                                <scenarios>
                                                                 <scenario name="skeleton">
   <fireAllRulesPolicy>EACH_ACCESS</fireAllRulesPolicy>
                                                                   <filterFile>
    <globals>
                                                             src/main/resources/valuepack/skeleton/filters-file.xml
      <entry>
                                                                    </filterFile>
        <key>myGlobal</key>
                                                                   <fireAllRulesPolicy>EACH ACCESS</fireAllRulesPolicy>
                                                                   <globals>
        <value>myGlobal</value>
                                                                      <global>
                                                                        <key>myGlobal</key>
    </globals>
    cprocessingMode>STREAM
                                                                        <value>myGlobal</value>
    <rulesFiles>
                                                                      </global>
                                                                    </globals>
file:./src/main/resources/valuepack/skeleton/skeleton.dr
                                                                    cprocessingMode>STREAM
                                                                    <rulesFiles>
                                                                      <rulesFile>
      </filename>
      <name>rulesFile1</name>
      <ruleFileType>DRL</ruleFileType>
                                                             file:./src/main/resources/valuepack/skeleton/skeleton.drl
     </rulesFiles>
                                                                      </filename>
 </<mark>scenarios</mark>>
                                                                      <name>rulesFile1</name>
  <mediationFlows name="temipFlow"</pre>
                                                                      <ruleFileType>DRL</ruleFileType>
                actionReference="TeMIP FlowManagement"
                                                                      </rulesFile>
                flowNameKey="flowName">
                                                                   </rulesFiles>
   <flowResynchronization>
                                                                 </<mark>scenario</mark>>
     <actionParameter>
                                                                </<mark>scenarios</mark>>
                                                                <mediationFlows>
       <key>operation</key>
                                                                 <mediationFlow name="temipFlow"</pre>
       <value>ResynchFlow</value>
                                                                                 actionReference="TeMIP_FlowManagement"
     </actionParameter>
```

```
<actionParameter>
                                                                                flowNameKey="flowName">
       <key>flowType</key>
                                                                   <flowResynchronization>
       <value>dynamic</value>
                                                                     <actionParameter>
                                                                       <key>operation</key>
     </actionParameter>
  </flowResynchronization>
                                                                       <value>ResynchFlow</value>
   <flowStatus>
                                                                     </actionParameter>
     <actionParameter>
                                                                     <actionParameter>
       <key>operation</key>
                                                                       <key>flowType</key>
       <value>StatusFlow</value>
                                                                       <value>dynamic</value>
     </actionParameter>
                                                                     </actionParameter>
     <actionParameter>
                                                                   </flowResynchronization>
                                                                   <flowStatus>
       <key>flowType</key>
       <value>dynamic</value>
                                                                     <actionParameter>
    </actionParameter>
                                                                       <key>operation</key>
  </flowStatus>
                                                                       <value>StatusFlow</value>
</mediationFlows>
                                                                     </actionParameter>
</valuePackConfiguration>
                                                                     <actionParameter>
                                                                       <key>flowType</key>
                                                                       <value>dynamic</value>
                                                                     </actionParameter>
                                                                   </flowStatus>
                                                                 </mediationFlow>
                                                               </mediationFlows>
                                                             </valuePackConfiguration>
```

## 2.2 Migration procedure for UCA EBC Server configuration files

Due to major changes in configuration files (refer to paragraphs 1.3.4 and 1.3.6), it is recommended to do a fresh re-install of all the configuration files when installing the V3.0-MR version. Recommended procedure is:

- Backup all configuration files stored under \$UCA\_EBC\_INSTANCE/conf that you have customized (for example uca-ebc-log4j.xml, uca-ebc.properties)
- Do a fresh install of the product using the -z option to remove configuration files.
   # install-uca-ebc.sh -z
- Report your custom modifications from the backup files to the new freshly installed files.

## **Fixed Problems**

This section lists problems that have been fixed since the last release (UCA EBC V2.0).

Multiple intermediate releases may have been delivered to a customer part of the UCA for EBC feedback program. The following notes references will apply in this chapter.

Unless otherwise indicated, the change has been applied to final MR release only.

- (1) This change has been delivered with SP1 intermediate release
- (2) This change has been delivered with SP2 intermediate release
- (F) This change has been delivered with final MR release

| Reference<br>/    | Component  | Description                                                                                                    | Comment                                                                |
|-------------------|------------|----------------------------------------------------------------------------------------------------|------------------------------------------------------------------------|
| Severity          |            |                                                                                                    |                                                                        |
| CR#8938<br>Medium | GUI        | After a Value Pack is undeployed, the list of scenario is still present in the stack Menu.  Then if the same Value Pack is redeployed with another scenario List, the Stack Menu will contain both list          | Fixed  (1)                                                             |
| CR#9036<br>Medium | Server     | Neo4j database online backup fails for<br>embedded database.<br>This issue appeared since neo4J 1.8.<br>release                                                                                                  | Fixed  (1)                                                             |
| CR#9054<br>Low    | Server     | On HPUX the -d option of the installer script (install-uca-ebc-install.sh) does not work                                                                                                    | Fixed  (1)                                                             |
| CR#9062<br>Medium | Server     | logs/ folder is not backed up by uca-<br>ebc-backup tool.<br>The side effect of this is that when<br>restoring UCA-EBC data in an empty<br>directory, the log Database is not<br>recreated                       | Fixed.<br>An option —excludelogs has<br>been added to the tool.<br>(F) |
| CR#9080<br>Low    | VP Example | When deploying the cascading-example value pack delivered in the UCA EBC Server, the following rule compilation appears: Rule Compilation error The constructor Group (Alarm, null, String, String) is undefined | Fixed  (1)                                                             |
| CR#9147<br>Low    | GUI        | Need to display the version of the running UCA-EBC                                                                                                    | Fixed  (1)                                                             |

| Reference<br>/    | Component                   | Description                                                                                                    | Comment                                                                                                    |
|-------------------|-----------------------------|----------------------------------------------------------------------------------------------------|----------------------------------------------------------------------------------------------------|
| Severity          |                             |                                                                                                    |                                                                                                    |
| CR#9268<br>Medium | GUI & Topology<br>Extension | Exceptions are thrown when selecting<br>Topology Management in UCA EBC<br>Admin GUI                                                                | Fixed  (2)                                                                                                    |
| CR#9336<br>Low    | Server                      | The naming of some loggers still contains mention of TeMIP                                                                                         | Fixed (2)                                                                                                    |
| CR#9364           | Server / GUI                | When a undeployed valuepack is<br>removed from the 'valuepacks'<br>directory. The GUI is not notified and the<br>VP remains in the Valuepack list. | Fixed  (2)                                                                                                    |
| CR#9367<br>Medium | Server / SDK                | The method ScenarioThreadLocal.getScenario() returns null when called from an initialization rule.                                                 | Closed with no change. Initialization rules are not recommended anymore. An initialization class should be preferred. It can be configured thanks to the <custominitializationclass> tag in the ValupackConfiguration.xml file. Use of DefaultScenarioInitialization class instead.</custominitializationclass> |
| CR#9373<br>Medium | GUI                         | Specific Configuration is never saved from GUI SP1                                                                                                 | Fixed  (2)                                                                                                    |
| CR#9434<br>High   | UCA Channel<br>Adapter      | Proper NOM target headers are not set by UCA EBC CA                                                                                                | Fixed <sup>©</sup> (²)                                                                                                    |
| CR#9456<br>Medium | SDK<br>Documentation        | Some Junit tests are not executed by ant                                                                                                    | Not a Problem. It is a design choice to force all test class having a name ending by 'Test.java' the UCA- EBC SDK documentation has been updated to re-enforce this point.                                                                                                    |
| CR#9469<br>Medium | Server                      |                                                                                                    | Some parameters have been added to the log4J DB appender: <pre><param name="checkMaxRows" value="100000"/></pre>                                                                                                    |
| CR#9471<br>Medium | Server                      | FileAlarmForwarder sends exception if associated alarms file is present but empty.                                                                 | Fixed.  (F)                                                                                                    |
| CR#9539<br>High   | Server                      | Alarms customFields are not correctly copied when cloning an alarm or using the Copy Constructor                                                   | Fixed  (2)                                                                                                    |

| Reference<br>/<br>Severity | Component | Description                                                                                                    | Comment                                                                          |
|----------------------------|-----------|----------------------------------------------------------------------------------------------------|----------------------------------------------------------------------------------|
| CR#9541<br>Medium          |           | Test framework: lack of synchronization at scenario startup that makes the test framework sendAlarm() method sending alarms before the scenario is fully configured. | Fixed.  (F)                                                                      |
| CR#9542<br>Medium          |           | from external access. The way to unblock the GUI port (8888) and                                                                                                    | Fixed. Configuration of firewall has been documented in Installation Guide.  (F) |
| CR#9544<br>Medium          |           |                                                                                                    | Fixed. <sup>©</sup> ( <sup>F</sup> )                                             |
| CR#9569<br>Medium          |           | UCA EBC: character < is replaced by & in string attributes such as additional text                                                                                   |                                                                                  |
| CR#9620<br>Medium          | Server    | The main Thread name is changed after scenario Thread is started                                                                                                    | Fixed  (F)                                                                       |

Table 2- Fixed Problems in UCA EBC V3.0

## **Chapter 4**

## **Known Problems**

This section lists problems discovered during the product test campaign and that still have to be fixed:

| Reference<br>/<br>Severity | Component    | Description                                                                                                    | Solution/Suggested<br>workaround                                                                                                    |
|----------------------------|--------------|----------------------------------------------------------------------------------------------------|----------------------------------------------------------------------------------------------------|
| CR#7250<br>Medium          | GUI          |                                                                                                    | Redisplay the UCA for EBC GUI<br>with your web browser's<br>"reload" button                                                                                                    |
| CR#7862<br>Medium          | GUI          | (IE Only) statistics graphs generate exceptions in some cases: When a graph is displayed in one of the "Statistics" panels, and when this panel is then hidden (by clicking on another panel for example) some exceptions are raised in the UCA for EBC GUI console at each data update. When the statistic panel is visible again, the exceptions are not raised anymore. | None                                                                                                    |
| CR#9362<br>Medium          | Server / GUI | Deployment of a Valuepack that have configuration errors lead to 'success' where as it should return clear error statement.                                                                                                    | None                                                                                                    |
| CR#9369<br>Medium          | Server       | Value Pack Mediation Flow from the rules or JMX always returns "Active" if OSS OpenMediation is up regardless of the real status of the flow                                                                                                    | Don't actively check the status of Value Pack Mediation Flow from the rules (using the ValuePackMediationFlow.status() method) or JMX. Instead rely on the status of the Value Pack Mediation Flow already displayed at the GUI, JMX or returned by the ValuePackMediationFlow.getFlowStatus() method. |
| CR#9493<br>Medium          | Server       | · · · · · · · · · · · · · · · · · · ·                                                                                                    | None.<br>Full stop/re-start UCA-EBC<br>server                                                                                                    |

| Reference<br>/<br>Severity | Component  | Description                                                                                     | Solution/Suggested<br>workaround                            |
|----------------------------|------------|-------------------------------------------------------------------------------------------------|-------------------------------------------------------------|
| CR#9802                    | Server/SDK | UCA EBC Server and UCA EBC Dev Toolkit cannot be installed on the same folder                   |                                                             |
| CR#9926                    | SDK        |                                                                                                 | It is because of the -source 1.6 option. It can be ignored. |
| CR#9955                    | Server     | uca-ebc-backup tool does not backup<br>neo4j graph DB if it is not located in<br>default folder | Backup it manually.                                         |
| CR#9958                    | GUI        | The topology management console panel has wrong height on Chrome R27                            | Downgrade to Chrome R26                                     |

Table 3 - Known Problems

## **Known Limitations**

### 5.1 CR#8077 alarm attribute update in scenarios

Problem Description: When an alarm attribute is updated by the 'then' part of a rule, this update is not propagated if the alarm is cascaded to another scenario.

#### Example:

#### From the source Scenario:

```
private void updateProblemInformation(Scenario scenario, Alarm alarm) {
    alarm.setProblemInformation("New ProblemInformation");
    scenario.copyAlarmToScenario(valuePackName, valuePackVersion, targetScenarioName, alarm);
}
```

If this alarm is already present in the targetScenario before calling 'copyAlarmToScenario', updated fields from the source Scenario are not updated in the alarm present in the targetScenario.

Workaround: create an Alarm AttributeValueChange and cascade it to the target scenario.

## 5.2 CR#9655 target "ant all" is failing when executed from eclipse by the ant eclipse plugin.

When running a Value pack build from eclipse by executing the 'ant all' target, the following error is returned:

```
[junitreport] : Error! The first argument to the non-static Java function 'replace' is not a valid object reference.
[junitreport] : Error! Cannot convert data-type 'void' to 'reference'.
[junitreport] : Fatal Error! Could not compile stylesheet [junitreport] Failed to process /MYPATH/junit/html/TESTS-TestSuites.xml
```

This is an ant error as explained in the following discussion: <a href="https://buqs.eclipse.org/buqs/show\_buq.cqi?id=384757">https://buqs.eclipse.org/buqs/show\_buq.cqi?id=384757</a>

This problem should be fixed in the ant Version 1.9.1 which is not available at the time of this release.

Until this version is available thanks to build your Value Packs on the command line and not from eclipse.